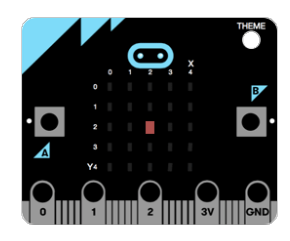

# **Programming the micro:bit using Python**

## **Intermediate**

## **Before you begin**

- Take time to read the safety guidance sheet
- Visit python.microbit.org using your web browser (preferably Google Chrome)
- Plug the micro:bit into your computer using the USB cable

### **Displaying your own images**

- Each LED on the micro:bit display can to set to one of ten values (0 to 9). 0 is off and 9 is the brightest setting.
- Enter the following code in to the Python editor:

```
from microbit import *
pattern = Image("09090:00000:00500:50005:05550")
display.show(pattern)
```
- Press the "Download" button to get the program on to your computer
- Copy the downloaded file on to your micro:bit
- *Challenge* alter the values to display your own image

#### **Animating images**

- We can give the impression of movement by switching between images
- Enter the following code in to the Python editor:

```
from microbit import *
happyface = Image("09090:00000:00500:50005:05550")
sadface = Image("09090:00000:00500:05550:50005")
while True:
   display.show(happyface)
   sleep(500)
   display.show(sadface)
    sleep(500)
```
Written by Neil Rickus. Available at: http://computingchampions.co.uk/rpi-mb/ Shared under a Creative Commons Attribution-ShareAlike 4.0 International (CC BY-SA 4.0) license: https://creativecommons.org/licenses/by-sa/4.0/

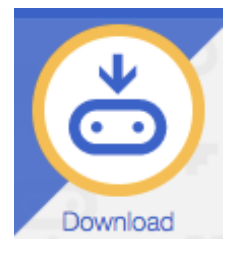

- Press the "Download" button to get the program on your device
- *Challenge* can you make a man appear to walk across the display? Alternatively, create your own animation, which should contain at least three images

#### **Reacting to movement**

- The micro:bit contains an accelerometer, which allows us to detect movement
- Enter the following code in to the Python editor:

```
from microbit import *
while True:
    if accelerometer.get_x() > 0:
        display.show('R')
    else:
        display.show('L')
```
- Press the "Download" button to get the program on your device
- *Challenge* can you get more than one event to take place when the device is tilted?
- *Challenge* can you make a man walk across the display in the direction the micro:bit is tilted?

#### **Step counter**

- *Challenge* Can you program the micro:bit to act as a step counter? Hint you could use - *if accelerometer.was gesture('shake'):* to detect whether a step has been taken
- Essential features:
	- $\circ$  record number of steps taken
	- $\circ$  display number of steps taken (you might want to do this when a button is pressed. Hint - try using - *if button\_a.is\_pressed():*
- Desirable features:
	- $\circ$  display motivational messages
	- $\circ$  allow the daily step goal to be set
	- $\circ$  anything else you fancy!